Pino *et al.* 2019*.* Linhas de levantamento estrutural: correção do viés de orientação a partir de planilhas eletrônicas*. Revista do Instituto Geológico,* 40(3): 49-74 (Anexo I).

## ANEXO 1: COMO REPETIR O VALOR DE UMA CÉLULA NA PLANILHA ELETRÔNICA

## *Observação: a numeração das tabelas e figuras deste anexo segue a sequência do artigo.*

Para preparar o arquivo a ser utilizado para projetar várias vezes uma mesma estrutura, é possível utilizar um código de VBA (*Visual Basic for Applications* da Microsoft) no Excel, a fim de repetir automaticamente valores de uma célula na planilha eletrônica. O VBA é uma implementação da linguagem de programação da Microsoft incorporada em todas as aplicações do Microsoft Office (além de outros programas da Microsoft e de terceiros).

Há um código VBA disponibilizado gratuitamente que permite repetir os valores de cada linha um número determinado de vezes (EXTENDOFFICE 2019). Este desenvolvedor possui ainda um *software*  que permite realizar essa e outras tarefas, como localizar e substituir termos em várias planilhas e arquivos ao mesmo tempo. Entretanto, esse *software* é de uso livre por apenas 60 dias e, para fins da correção de viés de orientação, o código VBA é suficiente.

Primeiro, deve-se copiar em uma nova planilha as colunas com informações de direção, mergulho, posição na *scanline* e peso padrão (Tabela 21). Os dados de direção e mergulho serão usados no *software* de projeção estereográfica; o peso padrão determinará o número de vezes que cada estrutura deve ser projetada, os dados de posição na *scanline* são apenas para facilitar a localização das estruturas na planilha original. Essa nova planilha (Tabela 21) pode estar no mesmo arquivo em que são trabalhados os demais dados da *scanline*, e a disposição sugerida visa facilitar o uso do código VBA.

TABELA 21 – Disposição de dados de entrada em uma nova planilha (direção, mergulho, posição na *scanline* e peso padrão), que serão utilizados para a projeção estereográfica com peso padrão atribuído às estruturas.

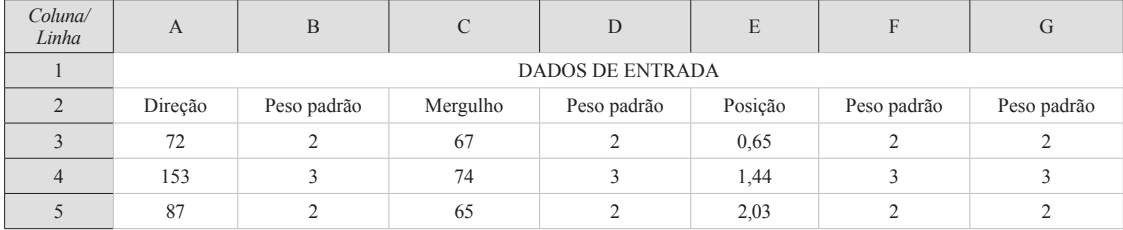

É relevante apontar que o código não funciona para valores nulos de repetição, de forma que é aconselhável excluir todas as estruturas com peso igual a zero ainda nesta etapa, a fim de evitar mensagens de erro mais adiante.

Em seguida, com a planilha ativa, deve-se pressionar as teclas  $ALT + F11$  para abrir a janela do Microsoft Visual Basic for Applications. No menu superior da nova janela, deve-se selecionar "Inserir > Módulo" e escrever o código da Figura 19 na janela "Módulo".

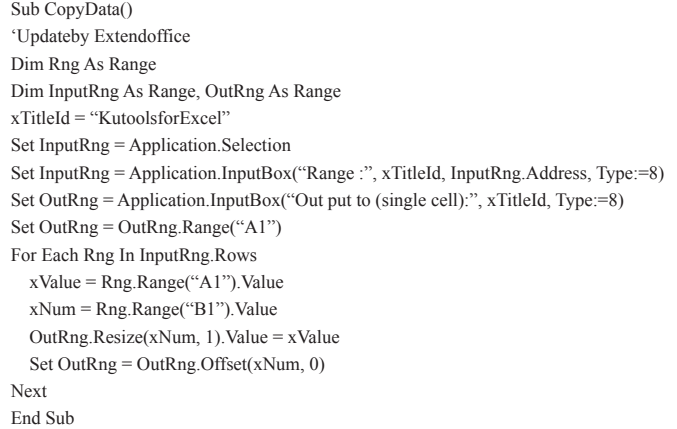

FIGURA 19 – Código VBA para repetir valores um determinado número de vezes em uma planilha eletrônica. Fonte: EXTENDOFFICE (2019).

Pino *et al.* 2019*.* Linhas de levantamento estrutural: correção do viés de orientação a partir de planilhas eletrônicas*. Revista do Instituto Geológico,* 40(3): 49-74 (Anexo I).

Uma vez que o código tenha sido inserido corretamente, é necessário pressionar a tecla F5 para executá-lo. Uma caixa de aviso surgirá para que seja selecionado o intervalo que contém os dados e o número de vezes que cada um deve ser repetido (Figura 20). O código funciona melhor quando essas informações estão dispostas em colunas adjacentes, conforme sugerido na tabela 21, sendo selecionado um tipo de dado de cada vez (Figura 20).

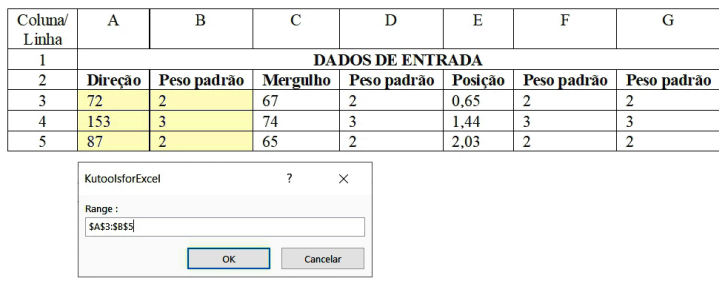

FIGURA 20 – Seleção de colunas para uso do código VBA e repetição dos dados de direção de fraturas (em amarelo).

Uma vez que as colunas desejadas foram selecionadas, deve-se clicar em OK. Em seguida, outra caixa de aviso aparecerá para que seja selecionada a primeira linha da coluna que deverá conter os dados de saída (Figura 21).

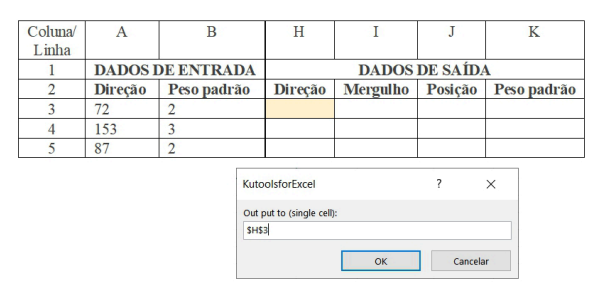

FIGURA 21 – Indicação da coluna de saída de dados para uso do código VBA e repetição dos dados de direção de fraturas (em amarelo).

Após clicar em OK, os dados serão inseridos o número de vezes indicado na Figura 20, na coluna indicada na Figura 21 (Tabela 22). O número de células tende a ser ligeiramente superior à soma de estruturas realizada na Tabela 5 (coluna O, vide artigo Pino *et al*. 2019), pois os pesos de cada estrutura são arredondados para números inteiros pelo código VBA. O procedimento feito para a direção das estruturas é repetido para o mergulho e, caso seja desejado para facilitar a identificação das estruturas, para a posição na *scanline* e o peso padrão (Tabela 22). Não obstante, apenas as informações de direção e mergulho precisam ser copiadas para um arquivo de texto (de extensão \*.txt) para ser utilizado no *software* de projeção estereográfica.

TABELA 22 – Resultado da repetição dos dados de direção de fraturas através de código VBA.

| Coluna/<br>Linha | A                       | В           | H              |          |         | K           |
|------------------|-------------------------|-------------|----------------|----------|---------|-------------|
|                  | <b>DADOS DE ENTRADA</b> |             | DADOS DE SAÍDA |          |         |             |
|                  | Direção                 | Peso padrão | Direção        | Mergulho | Posição | Peso padrão |
|                  | 72                      |             | 72             | 67       | 0,65    |             |
|                  | 153                     |             | 72             | 67       | 0,65    |             |
|                  | 87                      |             | 153            | 74       | 1,44    |             |
| <sub>t</sub>     |                         |             | 153            | 74       | 1,44    |             |
|                  |                         |             | 153            | 74       | 1,44    |             |
| $\mathbf{R}$     |                         |             | 87             | 65       | 2,03    |             |
|                  |                         |             | 87             | 65       | 2,03    |             |

Pino *et al.* 2019*.* Linhas de levantamento estrutural: correção do viés de orientação a partir de planilhas eletrônicas*. Revista do Instituto Geológico,* 40(3): 49-74 (Anexo I).

## REFERÊNCIAS

EXTENDOFFICE. 2019. Como repetir o valor da célula x vezes no Excel?. Disponível em [https://www.](https://www.extendoffice.com/pt/documents/excel/1897-excel-repeat-cell-value-x-times.html#a2) [extendoffice.com/pt/documents/excel/1897-excel-repeat-cell-value-x-times.html#a2](https://www.extendoffice.com/pt/documents/excel/1897-excel-repeat-cell-value-x-times.html#a2).